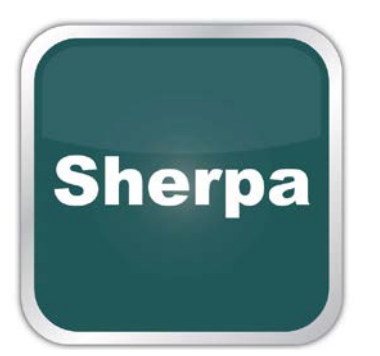

# R-IN32M3 用 PROFINET デバイス 通信スタック評価キット

技術取扱書

Sherpa LLC http://sherpa-tech.jp Version R01\_06 2016-01-09 R-IN32M3 は Renesas Electronics Corporation の登録商標です。

Simple Device Application Interface SDAI は Softing Industrial Automation GmbH の登録 商標です。

Windows は Microsoft Corporation の登録商標です。

Simatic S7-1200, S7-300, S7-400, S7-1500 は Siemens AG の登録商標です。

IAR KickStart Kit™は IAR Systems の登録商標です。

CC-Link and CC-Link/IE は CC-Link Partner Association の登録商標です。

PROFINET は PROFIBUS & PROFINET International (PI)の登録商標です。

EtherCAT は EtherCAT Technology Group (ETG)の登録商標です。

EtherNet/IP™ and Common Industrial Protocol (CIP™)は ODVA Inc.の登録商標です。

Modbus TCP は Modbus Organization, Inc.の登録商標です。

POWERLINK は Ethernet POWERLINK Standardization Group (EPSG)の登録商標です。 Wireshark は Wireshark Foundation の登録商標です。

# © Copyright 2015 Sherpa LLC

No part of these instructions may be reproduced or processed, copied or distributed in any form whatsoever without prior written permission by Sherpa LLC. Any violations will lead to compensation claims.

All rights are reserved, particularly with regard to patent issue or TM (trade mark) registration.

All other product or service names are the property of their respective holders. The producer reserves the right to make changes to the scope of supply as well as to technical data, even without prior notice. Careful attention was given to the quality and functional integrity in designing, manufacturing and testing the system. However, no liability can be assumed for potential errors that might exist or for their effects. In particular, Sherpa LLC cannot assume liability in terms of suitability of the system for a particular application. Should you find errors, please inform your distributor of the nature of the errors and the circumstances under which they occur. Sherpa LLC will be responsive to all reasonable ideas and will follow up on them, taking measures to improve the product, if necessary.

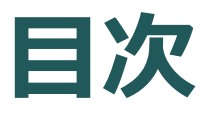

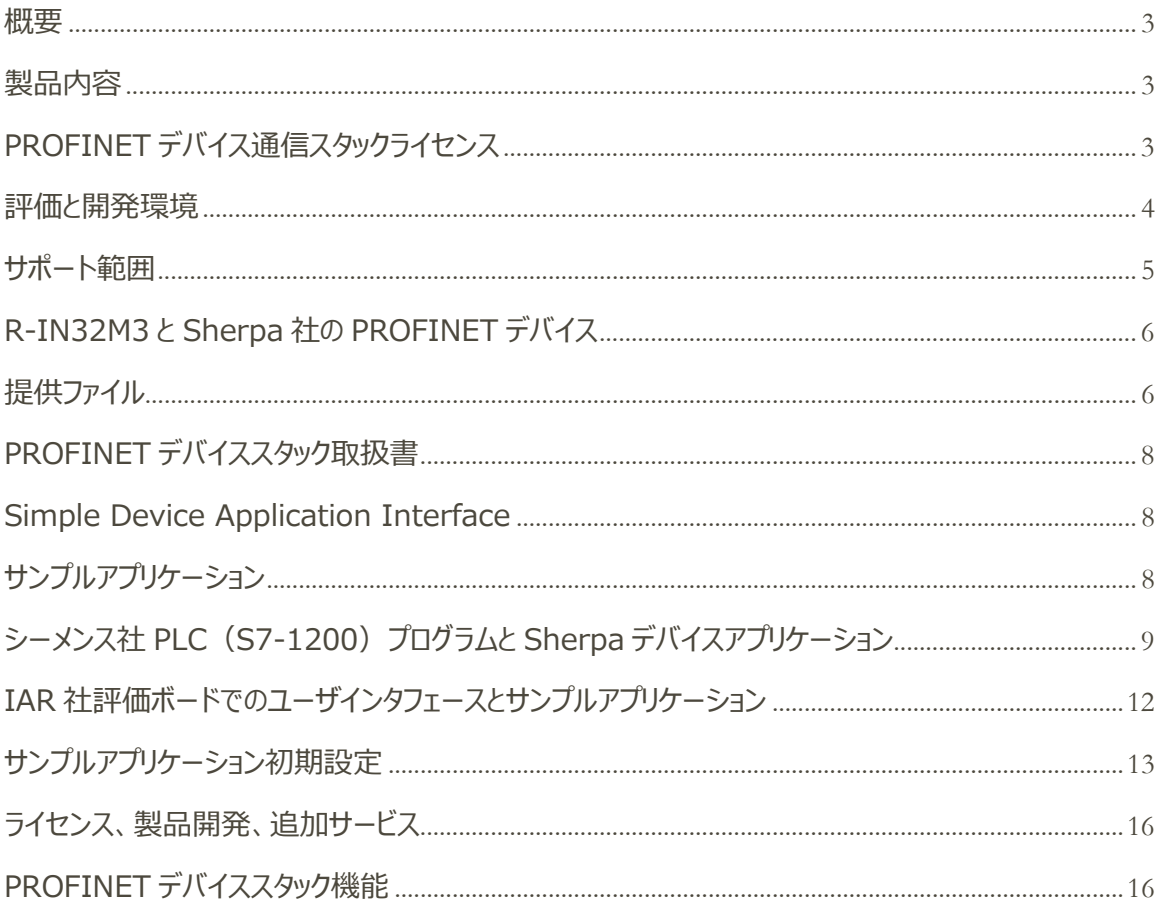

#### <span id="page-3-0"></span>**1. 概要**

この文書は Sherpa 社が提供する PROFINET デバイスの通信スタックとその評価キットに関する技術資料です。 この通信スタックは、ドイツの産業オートメーション企業である Softing 社の通信スタックをルネサスエレクトロニクス社 の R-IN32M3 へポーティングしたものです。

この文書は通信スタックとアクセスライブラリの説明、サンプルアプリケーションの記述方法と設定方法、PLC プログ ラムの記述方法、及びサポートの範囲について記載しています。

### <span id="page-3-1"></span>**2. 製品内容**

PROFINET デバイス評価キットには、以下の情報が含まれています。

- 評価ボード用にポーティングしたサンプルアプリケーション (詳細は後述)
- 評価用 PROFINET デバイス: これは 90 分の連続動作を制限として、製品と同等の機能を有する
- 本評価用 PROFINET デバイスの GSDML ファイル
- シーメンス社 PLC (S7-1200) 向けのサンプルプログラム
- アクセスライブラリの詳細 i/f、アプリケーションの仕様、Softing 社の PROFINET プロトコルスタックの詳細情 報

## <span id="page-3-2"></span>**3. PROFINET デバイス通信スタックライセンス**

PROFINET デバイスの通信スタックは評価キットの一部として提供されます。この通信スタックは、評価の目的の みに使用が限定されています。

この評価キットに含まれるソフトウェアを製品に利用すること、及び他へ販売することを禁じます。デバイスメーカーが この通信スタックを製品に利用する場合、Sherpa 社と購入の契約を締結する必要があります。 ライセンス条件については、後述する『ライセンス、商品開発や追加サービス』を参照下さい。

## <span id="page-4-0"></span>**4. 評価と開発環境**

評価キットを正しく使用するためには、最低限以下の環境が必要です。

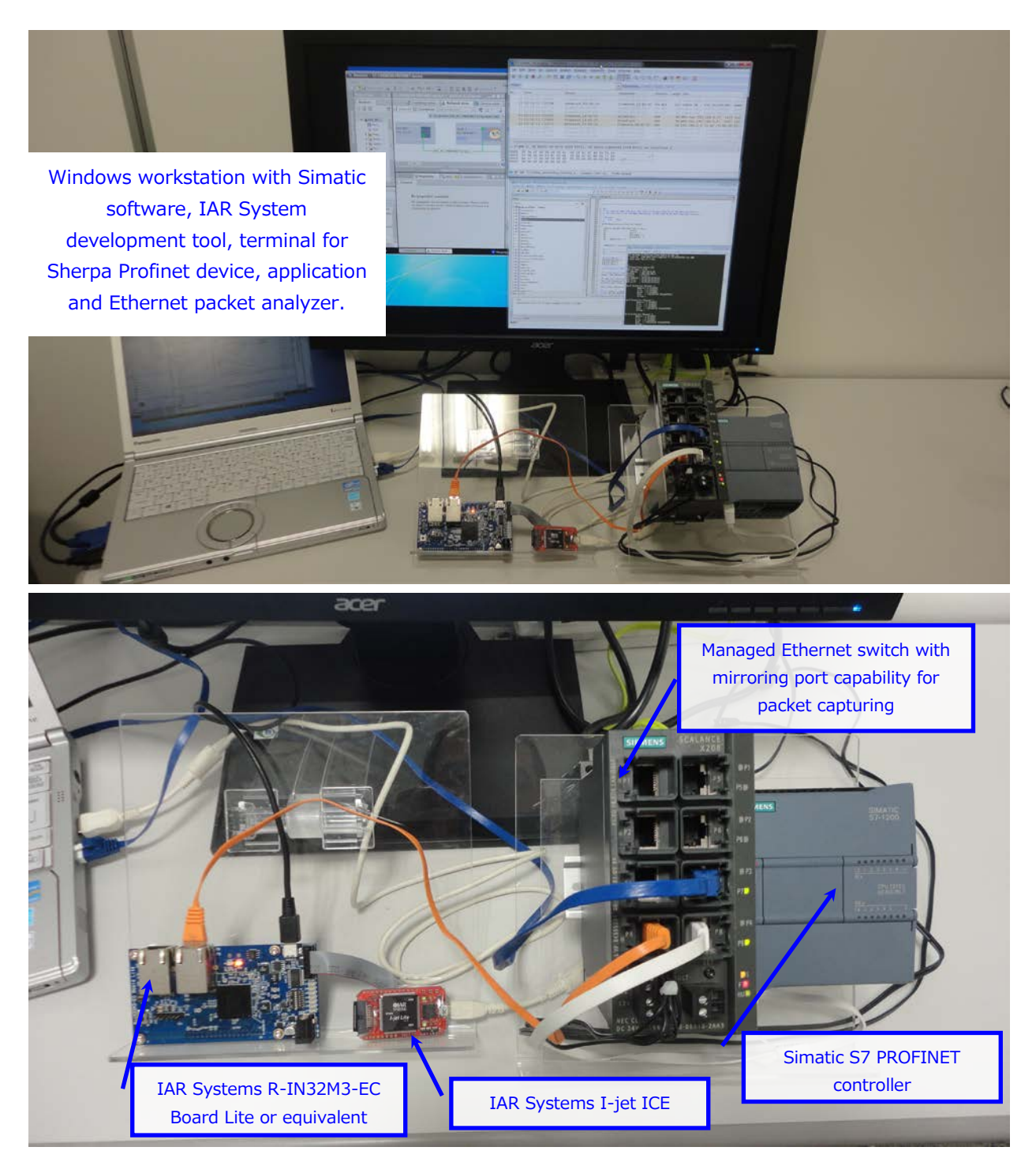

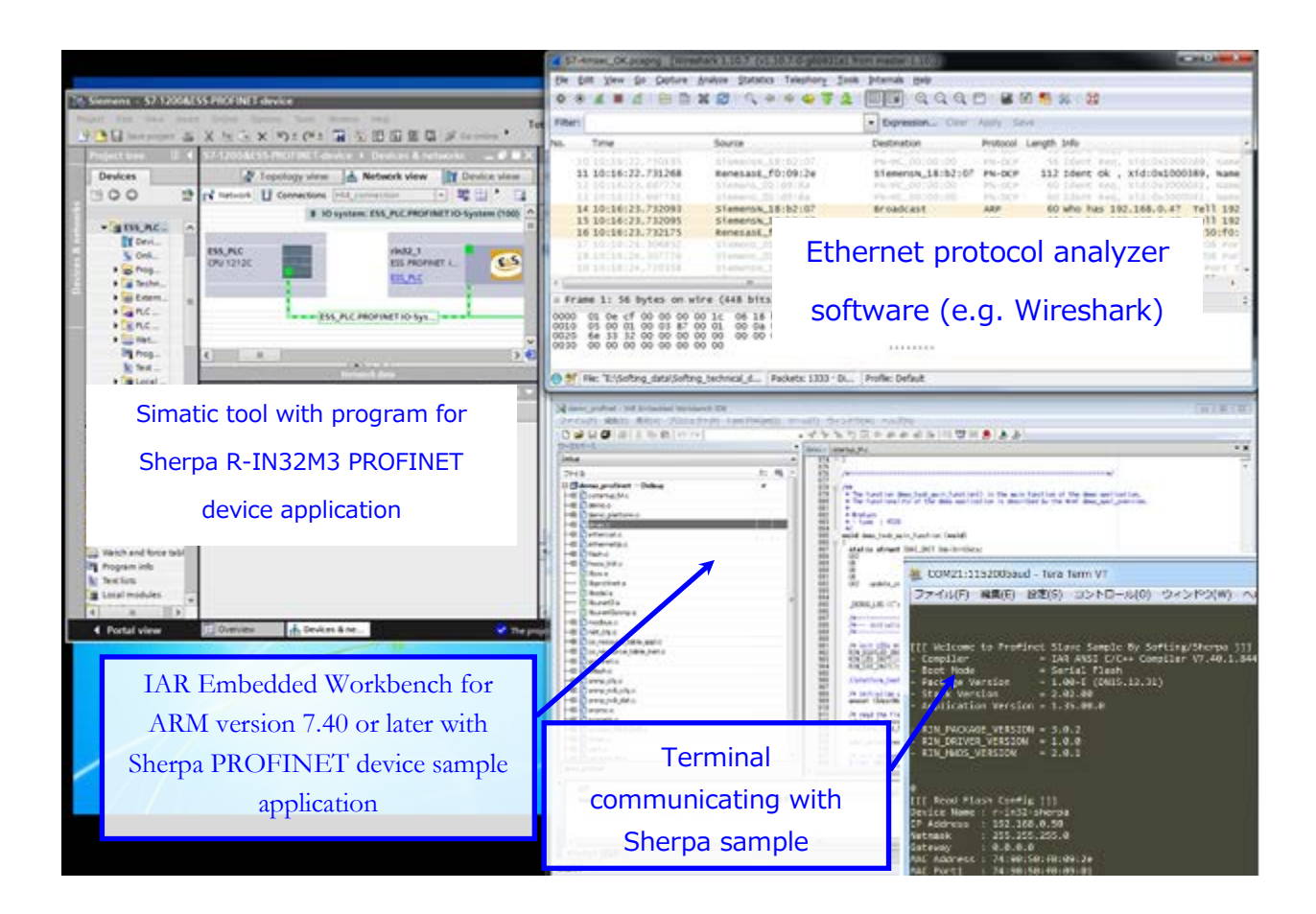

## <span id="page-5-0"></span>**5. サポート範囲**

PROFINET デバイス評価キットは、前章の環境にて試験を実施しました。他の評価環境での使用に関する技 術的なお問い合わせ・サポートについては、本評価キットの対象外となります。『他の評価環境』とは、下記の使用 方法などである。

- 本評価キットに含まれるアプリケーションプログラムを改造して使用する場合
- IAR 社のワークベンチ Ver. 7.40 以上のコンパイラを用いていない場合.
- S7-1200 以外のコントローラ (シーメンス社の他のコントローラを含む) を使用する場合
- Sherpa 社以外が提供するワークショップにて得られた技術などをベースとした場合

# <span id="page-6-0"></span>**6. R-IN32M3 と Sherpa 社の PROFINET デバイス**

PROFINET デバイス評価キットは、R-IN32M3 向けに開発され、下記のブロック構成図に示す上位レイヤの位 置づけで動作します。

![](_page_6_Figure_2.jpeg)

# <span id="page-6-1"></span>**7. 提供ファイル**

このセクションでは、PROFINET デバイス評価キットに含まれるファイルの格納フォルダについて記述します。

![](_page_6_Picture_5.jpeg)

![](_page_7_Picture_80.jpeg)

![](_page_7_Figure_1.jpeg)

## <span id="page-8-0"></span>**8. PROFINET デバイススタック取扱書**

Sherpa 社の R-IN32M3 向け PROFINET デバイススタックは、Softing 社のコミュニケーションスタックをポーテ ィングしたものです。これらは Softing 社が提供するデバイススタックと同等の機能を提供します。詳細な説明は、 Softing 社が提供するドキュメントを参照下さい。

注)この PROFINET デバイス コミュニケーションスタックは Sherpa 社よりライセンス提供され、メンテナンスサポート が提供されます。

Sherpa 社と Softing 社は技術提携を行っています。Softing 社にて PROFINET デバイススタックのアップデー トを行った際、Sherpa 社の提供するデバイススタックにも同様の更新が反映されます。

## <span id="page-8-1"></span>**9. Simple Device Application Interface**

Sherpa 社のコミュニケーションスタックが提供するアプリケーションインタフェースは、Softing 社の開発した Simple Device Application Interface (SDAI)と同等です。尚、SDAI の詳細仕様については、Softing 社 の提供するドキュメントを参照して下さい。

## <span id="page-8-2"></span>**10. サンプルアプリケーション**

Sherpa 社の PROFINET デバイス評価キットに含まれるサンプルアプリケーションは、Softing 社が提供している アプリケーションをベースとしている。詳細は Softing 社のドキュメントを参照願います。

Softing 社のドキュメントは下記の構成で提供されます。

SDAI\_Demo\_Application.chm 图 SDAI Manual.chm i SDAI\_Porting\_Manual.chm

# <span id="page-9-0"></span>**11. シーメンス社 PLC(S7-1200)プログラムと Sherpa デバイスアプリケーション**

PROFINET コントローラとサンプルアプリケーションの概要について記載します。

![](_page_9_Figure_2.jpeg)

![](_page_10_Picture_38.jpeg)

![](_page_10_Picture_39.jpeg)

# PROFINET device application on R-IN32M3

![](_page_11_Picture_64.jpeg)

![](_page_11_Picture_1.jpeg)

The mapping of the physical IO in the IAR board through the Sherpa PROFINET device application is shown here, for the S7-1200 program used in this document:  $\top$ 

![](_page_11_Picture_65.jpeg)

## <span id="page-12-0"></span>**12. IAR 社評価ボードでのユーザインタフェースとサンプルアプリケーション**

このセクションでは、IAR システム評価ボード上のサンプル PROFINET デバイスアプリケーションの外部インターフェ ースについて説明を提供します。外部インターフェースは、PROFINET マスタまたはアプリケーション操作の入力に対 する出力とステータス表示とディップスイッチ、及び発光ダイオードで構成されています。

![](_page_12_Picture_2.jpeg)

IAR ボードは電源 ON 後、RUN モードに入る前はオレンジに発光します。

RUN モードに入ると、LED2 は緑色にて発光します。

![](_page_12_Picture_5.jpeg)

## <span id="page-13-0"></span>**13. サンプルアプリケーション初期設定**

サンプルアプリケーションの初期設定値は「demo\_platform.h」に記載されております。

![](_page_13_Figure_2.jpeg)

修正のポイントは4つ、「demo\_platform.h」を開いていただき、以下を必要に応じて修正してください。

#### **①デバイス関連**

「RENESAS\_VENDORID」はルネサスが所有している PROFINET のベンダーID を利用しております。ユーザ 側で既にベンダーID をお持ちの場合はここを修正してください。合わせて GSDML ファイルの該当箇所の修正も必 要になります。お持ちでない場合はこの ID をそのままお使いください。

「RENESAS\_DEVICEID」はユーザが独自に設定できます。先ずはこの ID をそのままお使いください。 「DEMO DEVICE NAME」はマスタ側の設定と合わせてください。

#### **②デモプロダクト関連**

これら値も製品化時に修正が必要になります。先ずはこのままお使いください。修正した場合は GSDML ファイル の変更も必要になります。

#### **③MAC アドレス**

この MAC アドレスはルネサスが所要している MAC アドレスを利用しております。ユーザ側で既に MAC アドレスを 取得済みの場合はここを修正してください。

#### **④IP アドレス**

ユーザ側の環境に合わせて修正してください。

上記設定は PROFINET デバイススタック起動時に、ターミナルソフトで確認できます。

![](_page_14_Picture_135.jpeg)

![](_page_14_Picture_136.jpeg)

初めて本 PROFINET デバイススタックを R-IN32M3 の評価ボードで実行するとき、上記初期値がフラッシュ ROM に書き込まれます。2 回目からは、フラッシュに書き込まれた初期値の値が優先され起動します。

上記「demo\_platform.h」を変更した場合、スタック起動時のカウントダウンが「0」になる前に、キーボードから 何らかの値を入力してください。

![](_page_15_Picture_69.jpeg)

また、「y」を入力せずに、キーを押下すると、以下の項目が変更できます。

・Device Name

- ・IP Address,Netmask,Gateway
- ・MAC Address, Mac Port1 Address、Mac Port2 Address
- ·Wait Count (カウントダウンの秒数です)

![](_page_15_Picture_70.jpeg)

最後に「y」を押下し、変更した値をフラッシュに書き込んでください。

## <span id="page-16-0"></span>**14. ライセンス、製品開発、追加サービス**

PROFINET デバイススタックは短時間にて、PROFINET プロトコルに準拠した評価環境の構築を可能にします。 R-IN32M3 を使用したカスタマイズボードに製品を組込む場合は Sherpa 社との契約が必要となります。また、カ スタマイズボードへのポーティングや測定用アプリケーションのサポートなどは Sherpa 社へお問い合わせ下さい。

シェルパ合同会社 〒222-0033 神奈川県横浜市港北区新横浜 3-19-11 加瀬ビル 88 4 階 16 号 TEL 050-5532-6257 [r-in32-stack@sherpa-tech.jp](mailto:r-in32-stack@sherpa-tech.jp)

## <span id="page-16-1"></span>**15. PROFINET デバイススタック機能**

Functionality according to Conformance Class B Media Redundancy Client Multicast Provider and Subscriber Number of PROFINET Controllers with which the Stack can 2 simultaneously communicate (shared Devices). Number of Connections per Controller 2 Max. Number of Configuration Data in the Device 8 kB Max. Number of Parameter Data in the Device entitled as a set of B kB Max. Number of I/O Data per Communication Link 1440 bytes Support of Profiles yes